# Microsoft Teamsによる遠隔授業

## 運用編

Teamsの良いところ!

- グループでのオープンな会話と 1 対 1 での会話
- スケジュールによる会議またはアドホックな 音声/ビデオ会議
- モバイル デバイスでの音声/ビデオ通話
- 組織外のユーザーを招待可能
- Office 連携 & Office 365 サービス群との統合
- ユーザー、ファイル、チャットの一括検索

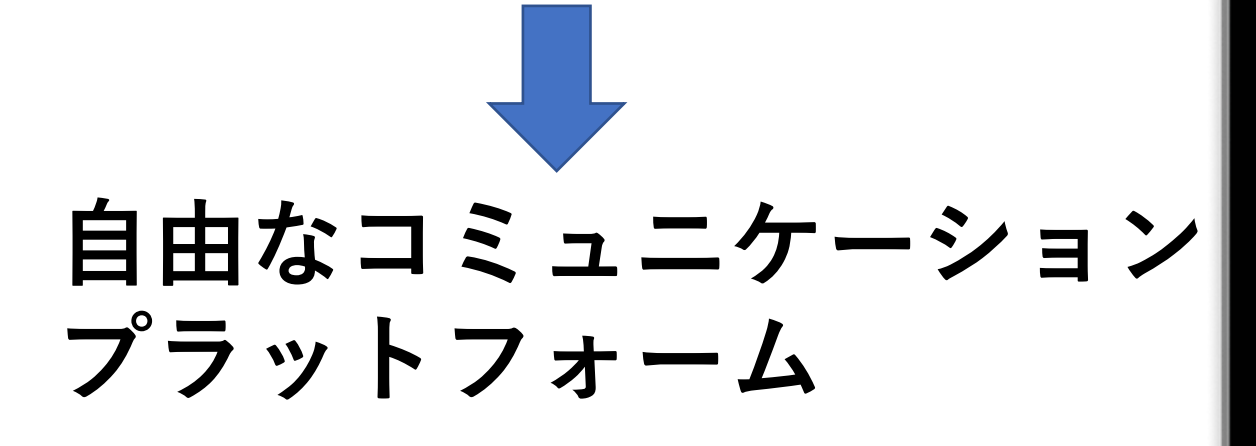

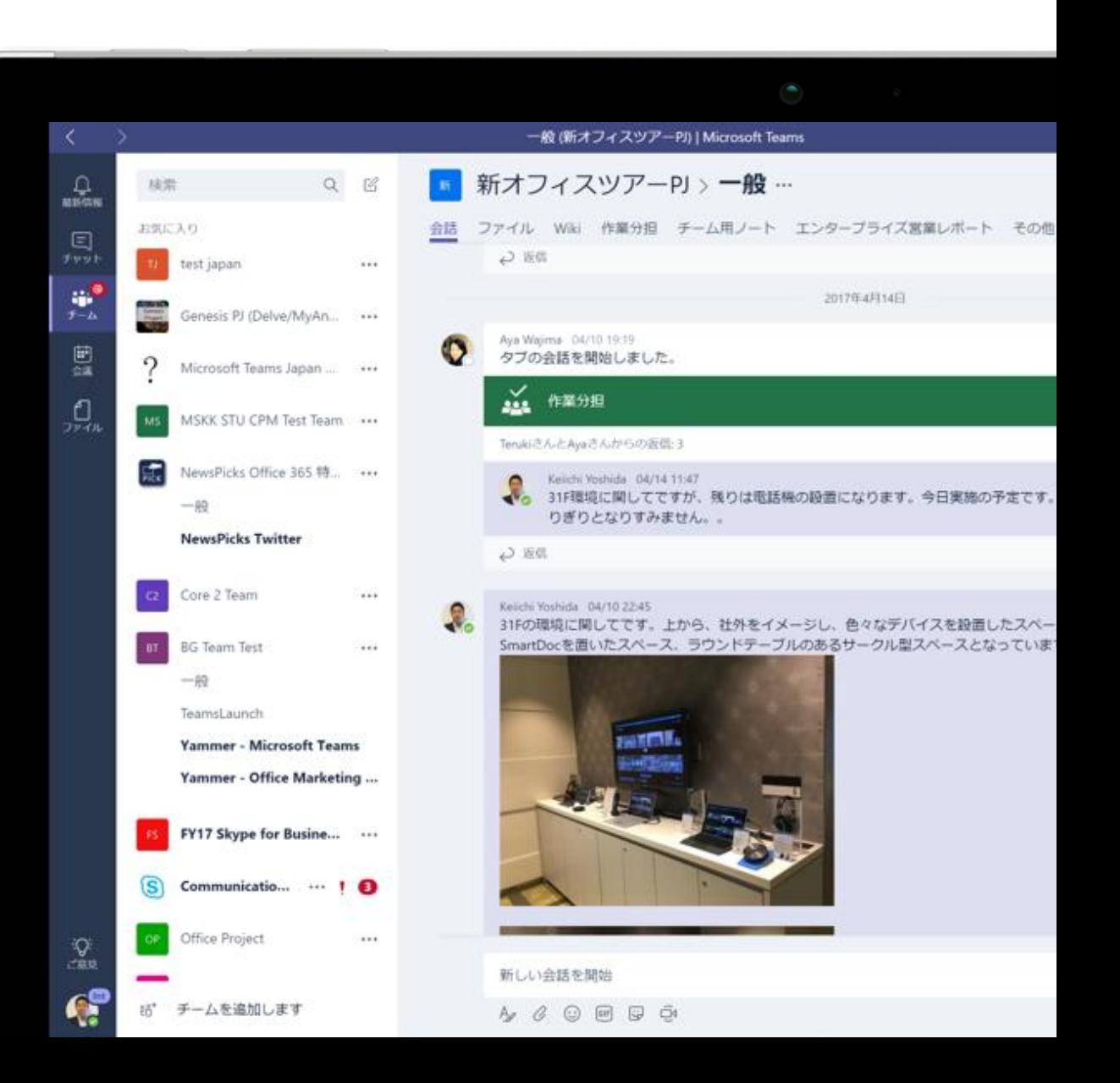

使い始めるまでは簡単

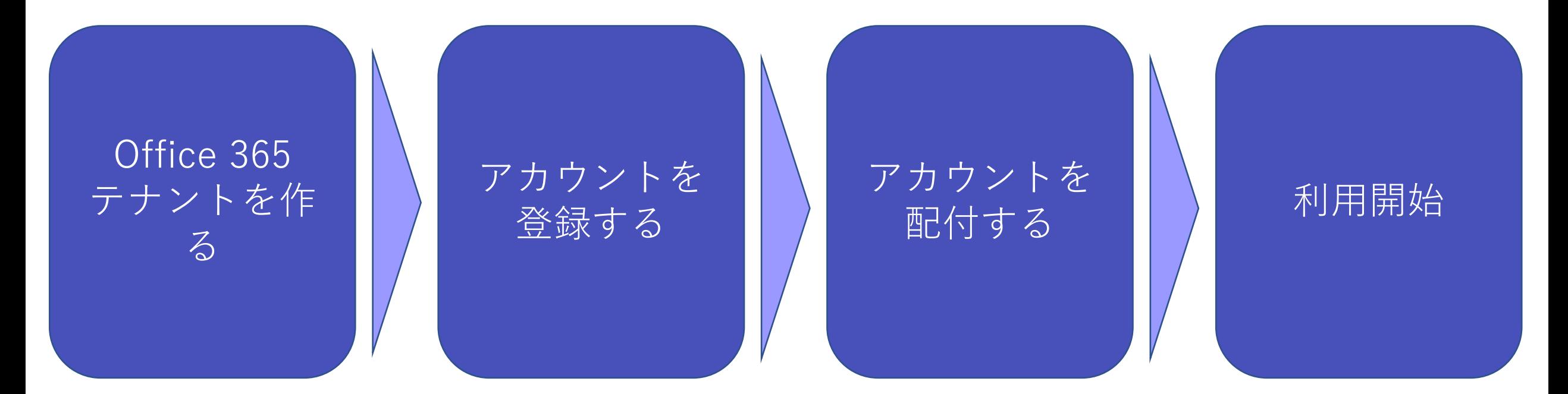

Windows向けのデスクトップアプリ、スマホ用のTeamsアプリ、 ブラウザからアクセス デバイスとインターネットがあれば使える。

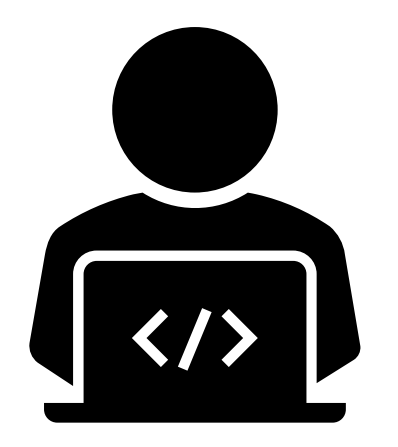

## ひとまず準備はできた

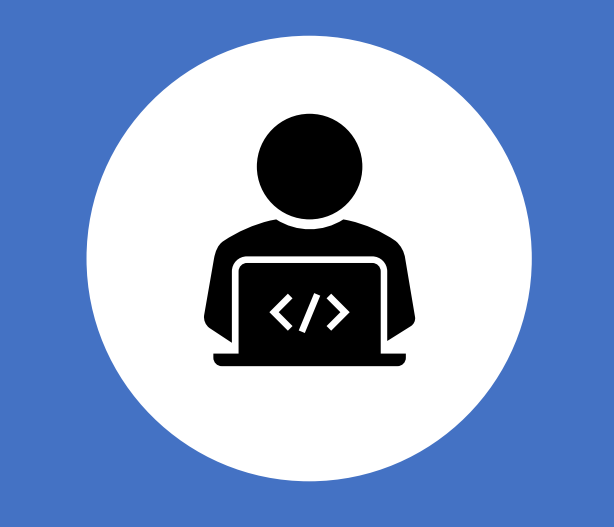

# やっぱり不安··

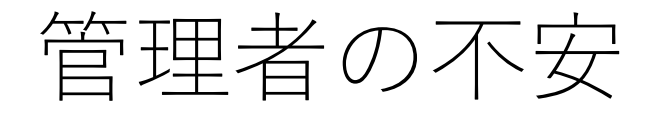

知らないチームが乱立している・・・ チーム作成できる人を制限しないと・・・

授業以外で会議設定されてしまう

遠隔授業で使っていたら、知らない人がいつの間 にか参加者に・・・

> 夜中まで使い続けてしまう (個人向けのSNSのような使われ方)

不用意にアカウント検索されて、他校の生徒に メッセージ送信していたずらされたら・・・

#### 子ども同士でチャットができてしまう 自由に使わせたいけれど、

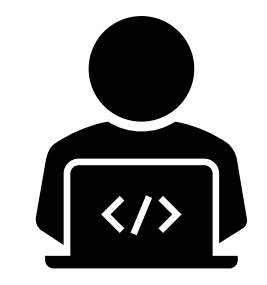

#### 予期しない使い方による トラブルを避けたい

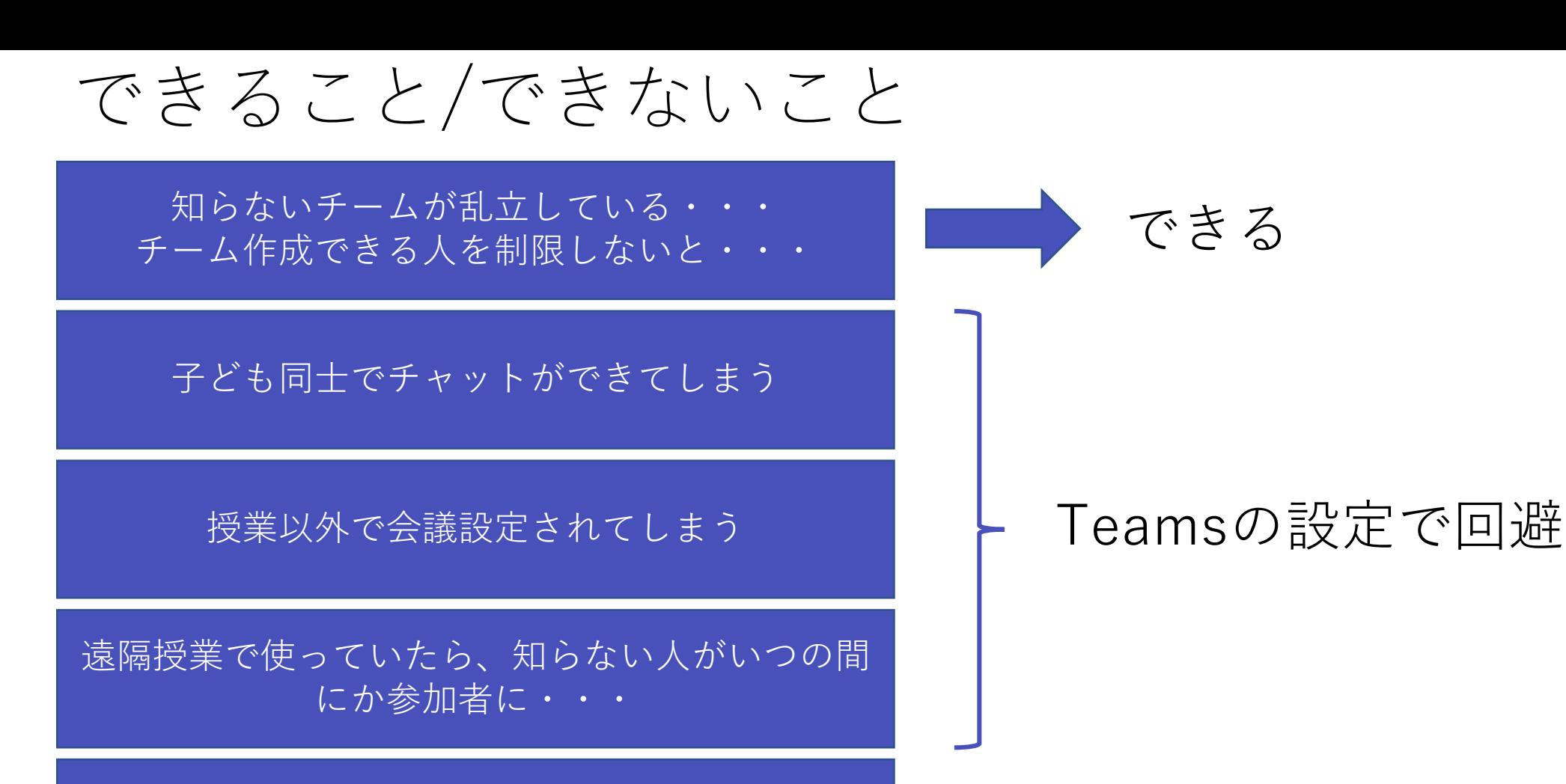

できない・・・

できる・・・けど・・・

夜中まで使い続けてしまう (個人向けのSNSのような使われ方)

不用意にアカウント検索されて、他校の生徒に メッセージ送信していたずらされたら・・・

実際に設定してみると·

```
$GroupName = "<SecurityGroupName>"
$AllowGroupCreation = "False"
```
Connect-AzureAD

{

}

}

```
$settingsObjectID = (Get-AzureADDirectorySetting | Where-object -Property Displayname -Value "Group.Unified" -EQ).id
if(!$settingsObjectID)
```

```
$template = Get-AzureADDirectorySettingTemplate | Where-object {$_.displayname -eq "group.unified"}
$settingsCopy = $template.CreateDirectorySetting()
New-AzureADDirectorySetting -DirectorySetting $settingsCopy
$settingsObjectID = (Get-AzureADDirectorySetting | Where-object -Property Displayname -Value "Group.Unified" -EQ).id
```

```
$settingsCopy = Get-AzureADDirectorySetting -Id $settingsObjectID
$settingsCopy["EnableGroupCreation"] = $AllowGroupCreation
```
if(\$GroupName)

```
{
 $settingsCopy["GroupCreationAllowedGroupId"] = (Get-AzureADGroup -SearchString $GroupName).objectid
} else {
```

```
$settingsCopy["GroupCreationAllowedGroupId"] = $GroupName
```
Set-AzureADDirectorySetting -Id \$settingsObjectID -DirectorySetting \$settingsCopy

(Get-AzureADDirectorySetting -Id \$settingsObjectID).Values

#### **■グループを作成できるユーザーを管理する**

<https://docs.microsoft.com/ja-jp/microsoft-365/admin/create-groups/manage-creation-of-groups?view=o365-worldwide>

```
$GroupName = "<SecurityGroupName>"
$AllowGroupCreation = raise
Connect-AzureAD
$settingsObjectID = (Get-AzureADDirectorySetting | Where-object -Property Displayname -Value "Group.Unified" -EQ).id
if(!$settingsObjectID)
{
   $template = Get-AzureADDirectorySettingTemplate | Where-object {$_.displayname -eq "group.unified"}
  $settingsCopy = $template.CreateDirectorySetting()
  New-AzureADDirectorySetting -DirectorySetting $settingsCopy
  $settingsObjectID = (Get-AzureADDirectorySetting | Where-object -Property Displayname -Value "Group.Unified" -EQ).id
}
$settingsCopy = Get-AzureADDirectorySetting -Id $settingsObjectID
$settingsCopy["EnableGroupCreation"] = $AllowGroupCreation
 実際に設定してみると·
                     グループ名を設定するだけ
```

```
if($GroupName)
```

```
{
 $settingsCopy["GroupCreationAllowedGroupId"] = (Get-AzureADGroup -SearchString $GroupName).objectid
} else {
```

```
$settingsCopy["GroupCreationAllowedGroupId"] = $GroupName
}
```
Set-AzureADDirectorySetting -Id \$settingsObjectID -DirectorySetting \$settingsCopy

(Get-AzureADDirectorySetting -Id \$settingsObjectID).Values

```
PowerShellで難しそうにみえるけど実は簡単!
失敗してもすぐに戻せる!
```
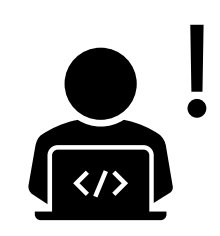

実際に設定しようとすると…

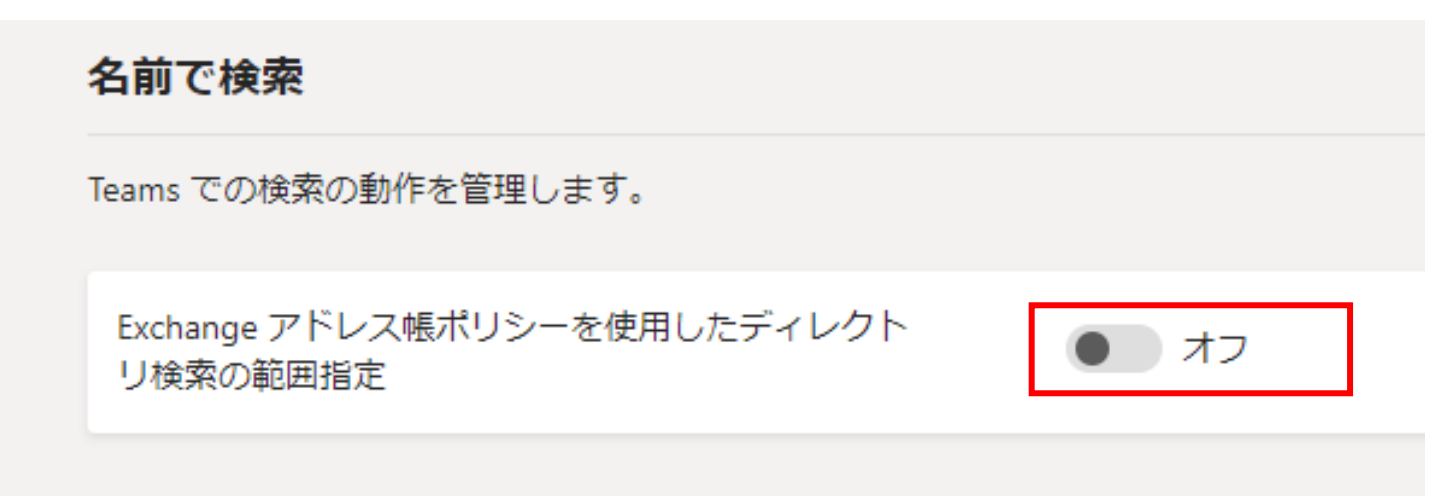

一見簡単そうにみえるけど・・・

#### **■Exchange Onlineでアドレス帳ポリシーを作成する**

[https://docs.microsoft.com/ja-jp/exchange/address-books/address-book-policies/create-an-address](https://docs.microsoft.com/ja-jp/exchange/address-books/address-book-policies/create-an-address-book-policy)book-policy

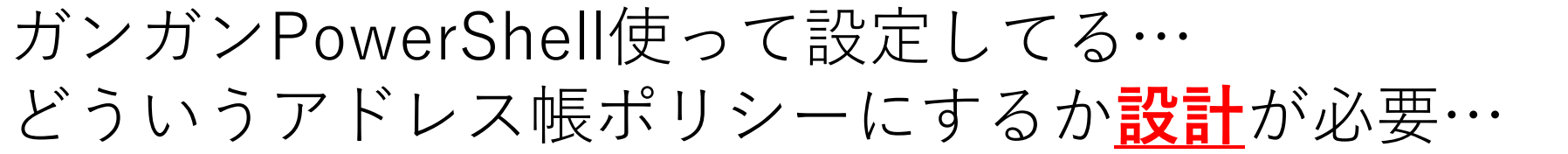

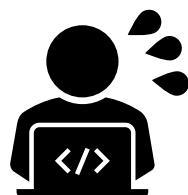

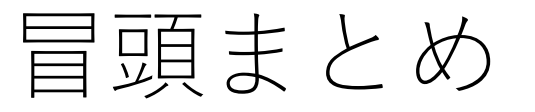

#### Teamsは企業向けにも展開されてるサービス →管理機能やセキュリティに関わる制御の設定は充実

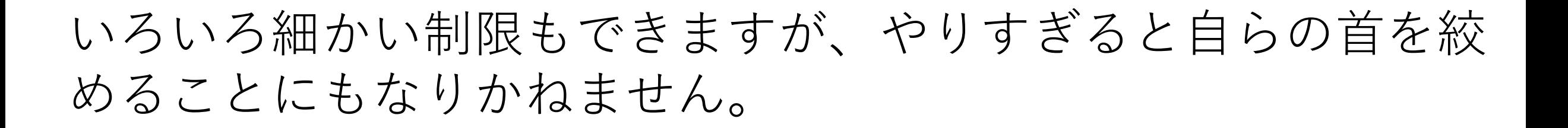

**を使って何をするか、何をさせたいかという"目的"を 忘れずに。**

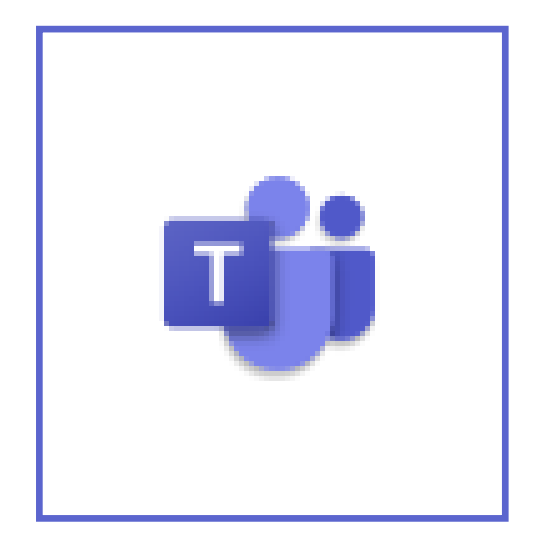

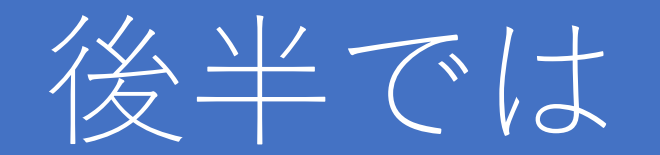

#### **管理者様の"不安"を少しでも解消し**

## **遠隔授業をスムーズに運用頂くため の管理設定について解説します。**

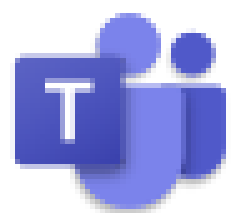